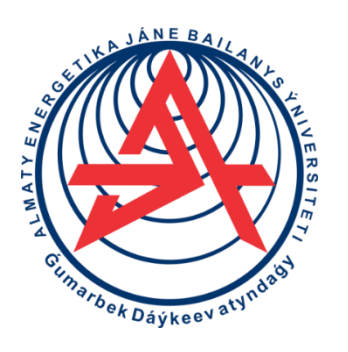

 **Коммерциялық емес акционерлік қоғам**

**ҒҰМАРБЕК ДАУКЕЕВ АТЫНДАҒЫ АЛМАТЫ ЭНЕРГЕТИКА ЖӘНЕ БАЙЛАНЫС УНИВЕРСИТЕТІ**

 Электр машиналары және электр жетегі кафедрасы

# **АВТОМАТТЫ БАСҚАРУ ЖҮЙЕЛЕРІ**

6B07101 – Электр энергетикасы мамандығының студенттері үшін зертханалық жұмыстарын орындауға арналған әдістемелік нұсқаулықтар

Алматы 2021

ҚҰРАСТЫРҒАНДАР: Ю.А. Цыба, Ж.Ж. Тойгожинова. Автоматты басқару жүйелері. 6B07101 – Электр энергетикасы мамандығының студенттері үшін зертханалық жұмыстарын орындауға арналған әдістемелік нұсқаулықтар. - Алматы: АЭжБУ, 2021. – 22 б.

Әдістемелік нұсқау MATLAB Simulink бағдарламасында жұмыстарды орындаудан, жұмыстың орындалу ретінен және алынған нәтижелерді талдаудан тұрады.

Әдістемелік нұсқау 6B07101 – Электр энергетикасы мамандығының студенттеріне зертханалық жұмыстарды орындауға арналған.

Суреттер 14, кесте 1, әдеб. – 6 атау.

Пікір беруші: профессоры, т.ғ.к. К.С. Чежимбаева

«Ғұмарбек Даукеев атындағы Алматы энергетика және байланыс университетінің» коммерциялық емес акционерлік қоғамының 2021 ж. баспа жоспары бойынша басылады.

© «Ғұмарбек Даукеев атындағы Алматы энергетика және байланыс университеті» КЕАҚ, 2021 ж.

# **Мазмұны**

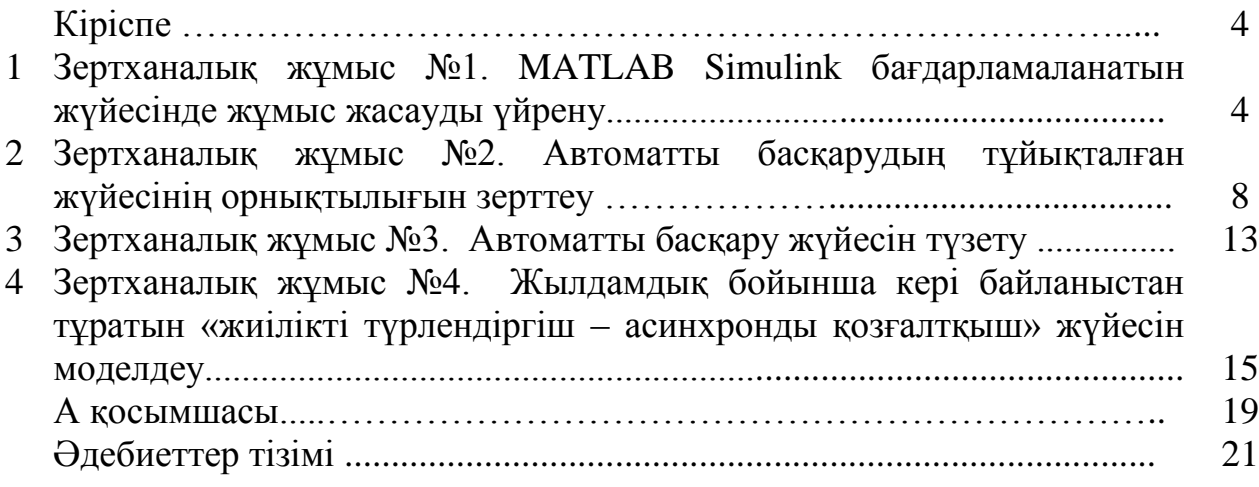

#### **Кіріспе**

Бұл әдістемелік нұсқау «Автоматты басқару жүйелері» (АБЖ) курсы бойынша зертханалық жұмыстарды орындауға арналған.

Жұмыстың мақсаты: студенттерге автоматты басқару жүйесін құру әдістерін, оның математикалық жазылу әдістерін үйрету және тәжірибе жүзінде талдауға үйрету.

Зертханалық жұмыстарды орындау барысында студенттер қарастыратын тақырыптар:

- автоматты жүйелерде уақыттық және жиіліктік аймақтарда әртүрлі буындардың динамикалық қасиеттерімен танысу және сипаттамаларын тұрғызу;

- автоматтандырудың тұйықталған және ажыратылған құрылымдық сұлбасын құру мен түрлендіру;

- динамикалық қасиеттерін жақсарту мен сапа көрсеткіштерін жоғарылату үшін түзетуші құрылғылардың жиіліктік, түбірлі синтездеу әдістері;

- автоматты басқарудың сызықты емес жүйелеріндегі автотербелістерді зерттеу.

Зертханалық жұмыстарды орындағанда Control System Toolbox және Simulink қосымшаларынан тұратын MATLAB моделдеу бағдарламасын қолданады.

## **1 Зертханалық жұмыс №1. MATLAB Simulink бағдарламаланатын жүйесінде жұмыс жасауды үйрену**

*Мақсаты:* MATLAB моделдеу бағдарламалық пакеттерімен жұмыс жасауды толық игеру.

#### **1.1 Қысқаша теориялық кіріспе**

MATLAB деген әртүрлі есептеулерді орындауға қажетті кең көлемді командалар жиынтығынан тұратын, деректердің құрылымын беруге және ақпаратты сызба түрінде бейнелеуге арналған жоғарғы деңгейдегі бағдарламалау жүйесі. Онда басқару жүйесінің LTI-моделімен (Linear Time Invariant Models) жұмыс жасауға арналған Control System Toolbox қолданбалы бағдарламалық пакетінің командалары пайдаланылады.

MATLAB Simulink дегеніміз кітапхана блоктарымен динамикалық жүйелерді моделдеуге, талдауға және синтездеуге арналған интерактивті құрал. Simulink MATLAB-тың дербес жеткілікті құралы болып келеді. Бірақ оның MATLAB функцияларына және оның басқа да құралдарына қатынау ашық болып қалады. Сонымен қатар әртүрлі аймақта қолданылатын қосымша кітапхана блоктарынан тұрады. Оларға электр техникалық құрылғыларды

моделдеу, сандық құрылғыларды және т.б. өңдеу үшін блоктардың жиынтығы жатады.

# **1.2 Жұмысты орындаудың негізгі принциптері және моделдеуі**

Берілген нұсқаулықтағы зертханалық жұмыстар CST командасы немесе MATLAB Simulink операциялық блоктары арқылы орындалады.

СST командасымен жұмыс жасау үшін алдымен MATLAB бағдарламасын қосып, одан кейін зертханалық жұмыста көретілген MATLAB бағдарламасындағы 1.1 суретте көрсетілген командалық терезедегі командаларды теру қажет.

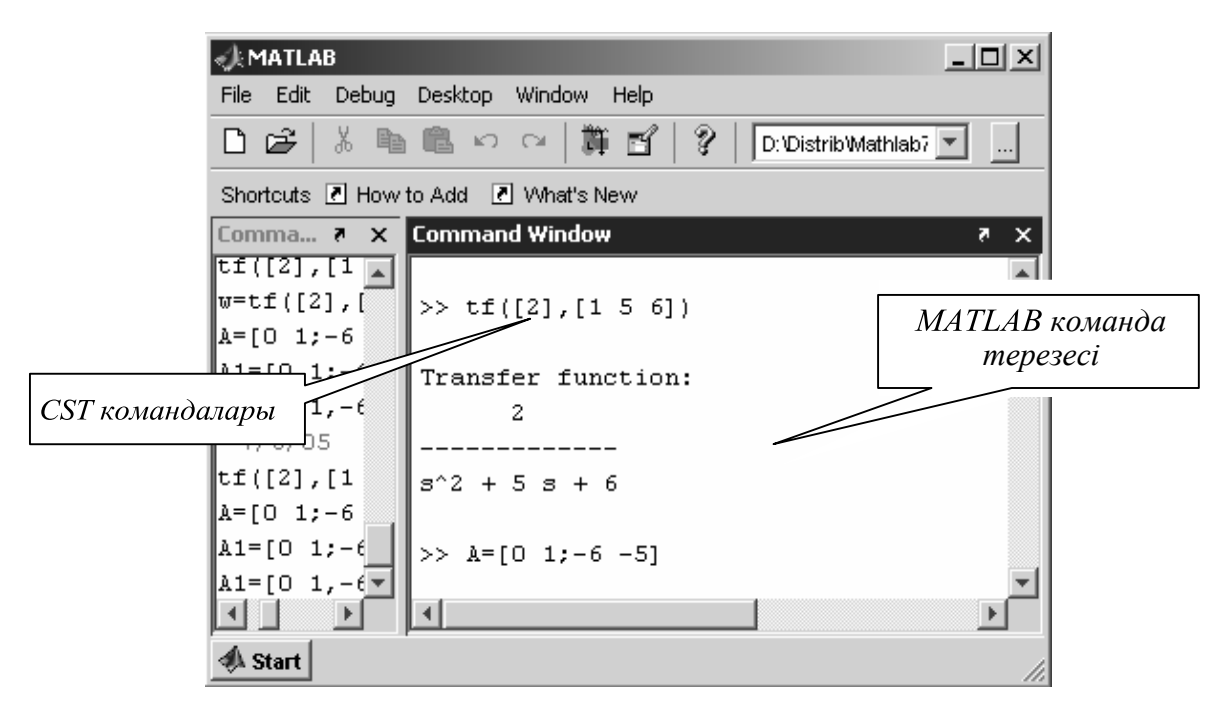

1.1 сурет – MATLAB бағдарламасының команда терезесі

MATLAB бағдарламасын қосқаннан кейін MATLAB Simulink арқылы жұмыс жасау үшін File $\rightarrow$ New $\rightarrow$ Model мәзірін ашу қажет. Ашылған терезеде 1.2 суретте көрсетілген Simulink кітапханасындағы операциалық блоктардың көмегімен жүйенің моделі құрылады.

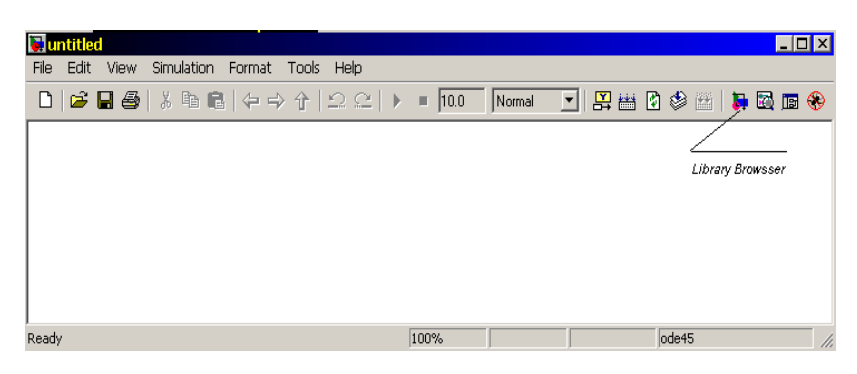

1.2 сурет - MATLAB бағдарламасындағы Simulink терезесі

Кітапханадағы блоктардың терезесі Simulink мәзіріндегі Library Browser батырмасын басқаннан кейін ашылады. Ол әртүрлі қолданбалы блок бөлімдерден тұрады (1.3 сурет).

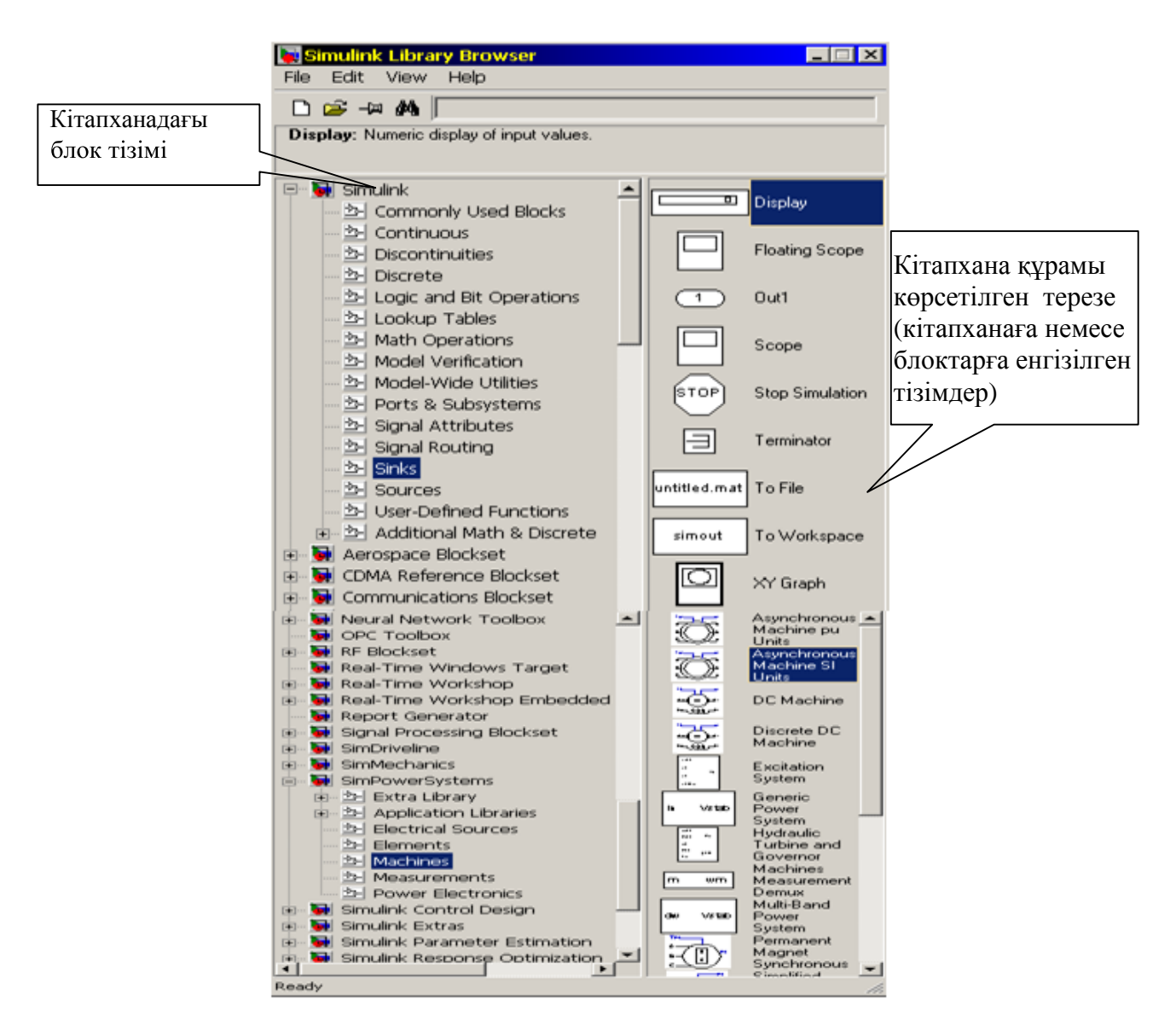

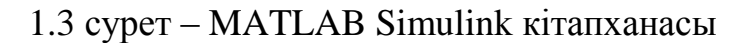

#### **1.3 Әдістемелік нұсқаулықтың мысалы**

MATLAB бағдарламасындағы құралдарды қолданып бастапқы шартпен *n* ретті теңдеулерді моделдеу қажет.

 $y(t_0) = 1, y \ (t_0) = 1, t \in [t_0, +\infty], t_0 = 0$  бастапқы шарттардан тұратын төмендегі дифференциалды теңдеу берілген:

$$
\frac{d^2 y(t)}{dt^2} + 5\frac{dy(t)}{dt} + 6y(t) = 0,
$$
\n(1.1)

MATLAB Simulink бағдарламасының көмегімен (1.1) теңдеуді моделдеу

1.4 суретте көрсетілген. Сұлбаны құру үшін (1.1) теңдеуін жоғарғы туындыға қатысты шешіп, MATLAB Simulink бағдарламасындағы стандартты блоктарды қолданады. Стандартты блоктар: қосындылау *(Sum),* интегратор *(Integrator),* күшейту коэффициенті *(gain),* өтпелі сипаттаманы шығару блогы - осциллограф *(Scope).* Осыған сәйкес теңдеу түрі:

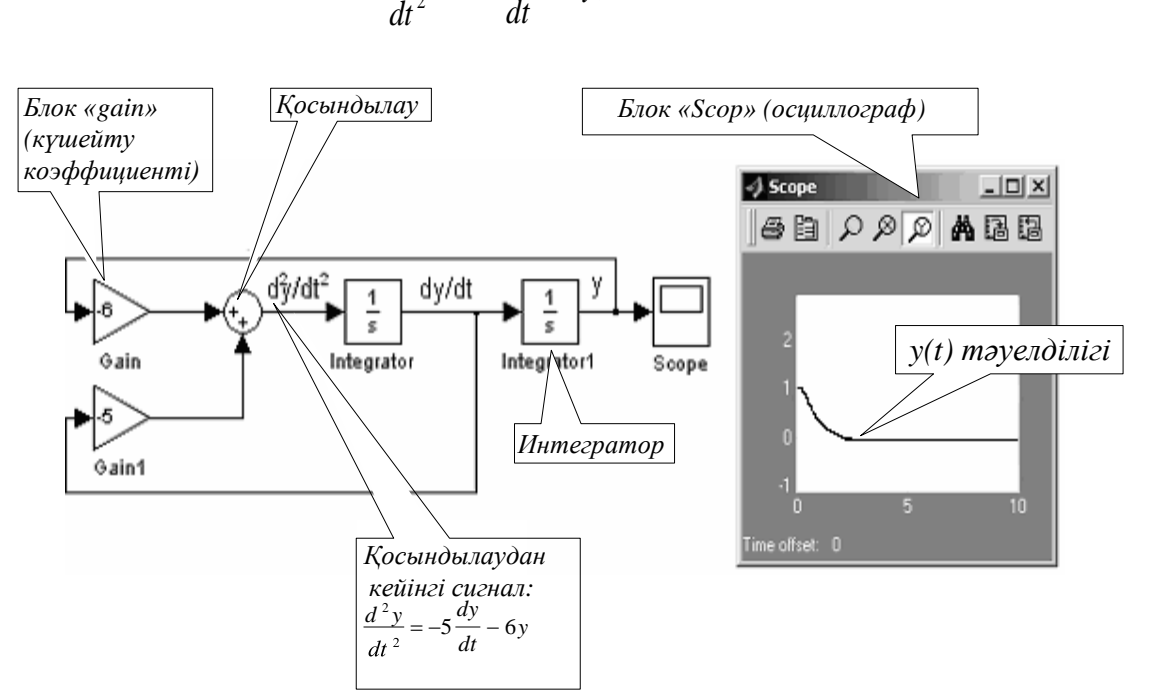

 $\frac{y}{2} = -5\frac{dy}{l} - 6y,$ 2  $\frac{d}{dt}$  – 0 y *dy*  $\frac{d^2y}{dx^2} = -5\frac{dy}{dx}$ (1.2)

1.4 сурет - MATLAB Simulink бағдарламасында (1.2) теңдеуін моделдеу сұлбасы

#### **1.4 № 1 зертханалық жұмысты орындау реті**

1.4.1 MATLAB бағдарламасын қосып, мәзірдің құрамына кіретін мәліметтермен танысу.

1.4.2 Бастапқы шарттардың және моделденетін элементтердің параметрлерін өзгертіп, 1.4-суреттегі сұлбаны жинап және моделдің теңдеуін жазу.

1.4.3 Бірінші және үшінші қатарлы дифференциалды теңдеулерді моделдеу мына теңдеулерге қатысты орындалады:

Бастапқы шарт  $y(t) = \lambda$  болғанда  $a_1 \frac{dy(t)}{dt} + a_2 y(t) = 0$ .  $(t)$  $a_1 \frac{d^2y}{dt^2} + a_2 y(t) =$ *dy <sup>t</sup> а*

Бастапқы шарт  $y(t_0) = \lambda$ ;  $y(t_0) = \mu$ ,  $y(t_0) = \nu$ 0  $y(t_0) = \lambda$ ;  $y(t_0) = \mu$ ,  $y(t_0) = \nu$  болғанда

$$
\frac{d^3y(t)}{dt^3} + a_1\frac{d^2y(t)}{dt^2} + a_2\frac{dy(t)}{dt} + a_3y(t) = 0.
$$

Бастапқы шартты және оның параметрлерін оқушы өзі таңдайды немесе оқытушының таңдауымен алынып орындалады.

1.4.4 Командалық тереземен танысу.

#### **1.5 Бақылау сұрақтары**

1.5.1 MATLAB бағдарламасының анықтамасы.

1.5.2 MATLAB бағдарламасындағы пакеттердің құрылу принципі.

1.5.3 Control System Toolbox (CST) және MATLAB Simulink қолданбалы бағдарламалардағы пакеттердің моделдеу мүмкіншіліктері.

1.5.4 Бағдарламамен жұмыс жасаудың негізгі кезеңдері.

1.5.5 Басқару объектісі, басқару құрылғысы, автоматты басқару жүйелерінің тағайындалуы.

1.5.6 Басқару объектісінің математикалық моделі.

1.5.7 Статика және динамика теңдеулері.

1.5.8 Автоматты басқару жүйесінің құрылымдық сұлбасының негізгі элементтері және әсерлері.

## **2 Зертханалық жұмыс №2. Автоматты басқарудың тұйықталған жүйесінің орнықтылығын зерттеу**

*Мақсаты:* тұйықталған автоматты реттеу жүйесінің орнықтылығын зерттеу әдістерін оқып, үйрену.

## **2.1 Қысқаша теориялық кіріспе**

Жобаланған автоматты реттеу жүйесінің қасиеттерін бағалау кезінде, ең алдымен оның тұрақтылығы анықталады. Автоматты реттеу жүйесінің тұрақтылық тұжырымдамасы, кез келген динамикалық жүйе сияқты, оның сыртқы әсер тоқтатылғаннан кейінгі күйіне байланысты, яғни, бастапқы шарттардың әсерінен оның еркін қозғалысы болып табылады. Егер сыртқы әсер тоқтағаннан соң, ол біраз уақыт өткеннен кейін өзінің бастапқы күйіне келсе жүйе орнықты болады. Басқаша айтқанда, сызықты жүйенің орнықтылығы бұл оның өтпелі процестерінің өшу қасиеті.

Орнықтылықты бағалау реттеуді (басқаруды) жүзеге асырудың принципиалды қабілеті болып табылады, сондықтан кез келген Автоматты реттеу жүйесін зерттеуді орнықтылықты бағалаумен бастайды [2].

Сызықты АБЖ-ң орнықтылығы сызықты емес (немесе бейсызықты) АБЖ-не қарағанда сыртқы әсерлерге тәуелді емес және жүйенің өзінің параметрлерімен анықталады. Егер сызықты жүйе тұрақты болса, яғни ол кез келген орнықтылық режимде тұрақты болады.

Сызықты стационарлы жүйе орнықты (асимптотикалық орнықтылығы) болуы үшін оның сипаттамалық теңдеуінің түбірлері кері нақты бөлікке ие

болуы қажет және жеткілікті. Бір ғана оң нақты бөлікке ие болса, жүйе орнықсыз болады. Егер нөлдік түбір немесе жорамал бөліктер болған жағдайда жүйе орнықтылық шегінде деп айтылады. Жүйеде тек жорамал түбірлер ғана болса, онда тұрақты амплитудалы өшпейтін гармоникалық тербеліс пайда болады.

Тәжирибеде автоматты реттеу жүйесінің орнықтылығы орнықтылық критерийлері арқылы анықталады, бұл критерийлер жүйенің орнықтылығын сипаттамалық теңдеудің түбірлерін есептемей-ақ түсіндіруге мүмкіндік береді. Орнықтылық критерийі екіге бөлінеді: алгебралық және жиіліктік.

Алгебралық критерийлерге Гурвиц және Раус критерилері, ал жиіліктік критерийлерге Михайлов және Найквист критерилері жатады.

Гурвиц критериясы (кешігу буындарынсыз) жүйенің параметрлері белгілі болған жағдайда, 3 және 4 ретті жүйені зерттеуге қолайлы. Сондай-ақ, ол орнықтылыққа қандай да бір параметрдің әсер ету тәуелділігінің аналитикалық өрнегін алуға және критикалық күшейту коэффициентін табуға мүмкіндік береді [2, 3].

Раус критериясы жоғары ретті жүйенің орнықтылығын анықтауға қолданылады.

Михайлов критериясы тұйықталған жүйенің сипаттамалық векторының ұшымен сипатталатын, жүйенің орнықтылығын годограф бойынша түсіндіруге мүмкіндік береді.

Кез келген орнықтылық критерийін пайдалана отыра, орнықтылықтың шегін анықтауға болады.

Найквист критериясы көп қолданылады. Мұның себебі мынада:

1) Тұйықталған жүйенің орнықтылығын зерттеу үшін ажыратылған (тұйықталмаған) жүйенің жиіліктік беріліс функцияларымен зерттеуге болады, бұл көбінесе қарапайым көбейткіштерден құралады. Жүйенің нақты параметрлері коэффициенттер болып келеді, оларды орнықтылық шартымен таңдап алуға болады.

2) Орнықтылықты зерттеуде алынған нәтижелердің дәлдігін жоғарылататын жүйенің күрделі элементтерінің жиіліктік сипаттамасын қолдануға болады.

3) Орнықтылықты зерттеуді логарифмдік жиіліктік сипаттамалар арқылы зерттеуге болады, ал оларды тұрғызу аса күрделі емес.

4) Түзету құрылғыларының синтезін іске асыру кезінде орнықтылық қорын анықтау ыңғайлы болады.

5) Найквист критериясы және оның логарифмдік жиіліктік сипаттамасы бойынша түрі жүйенің құрылымдық жағынан орнықсыз екндігін және автоматты реттеу жүйесінің орнықтылығына кешігу әсер етендігімен түсіндеріледі.

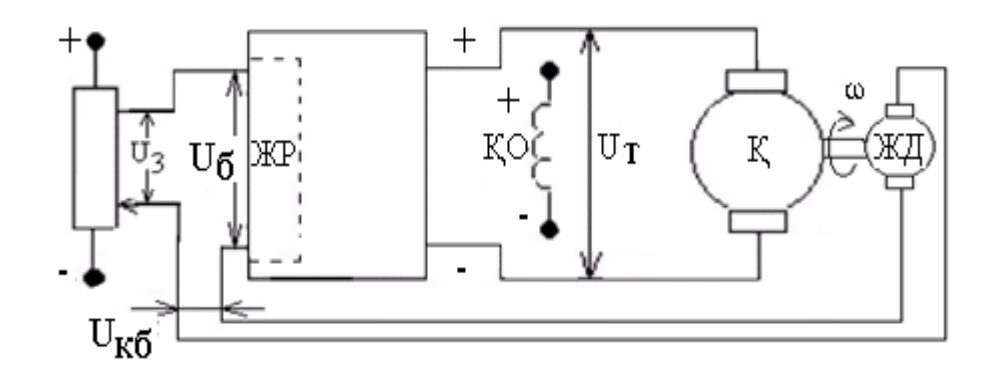

2.1 сурет – Электр қозғалтқышының жылдамдығын тұрақтандырудың жүйесі

Құрылымдық жағынан орнықсыз жүйе параметрлерінің кез келген мәндрінде де орнықсыз болады, оны теек құрылымдық сұлбаны өзгерте отырып, орнықты жасауға болады. Мысалы, бір контурлы және бір инерциялы, екі интегралданатын буыннан құралған жүйе құрылымы жағынан орнықсыз.

Қозғалтқыштың жылдамдығын тұрақтандыратын жүйенің автоматты реттеу жүйесінің орнықтылығын қарастыралық (2.1 сурет).

Мұнда жылдамдық датчигі (ЖД) ретінде тахогенератор не тахомертлік көпір қолданылады. Түрлендіргіштің (Т) кіріс каскадының қызметін аралық күшейткіш – жылдамдықты реттегіш (ЖР) атқарады.

Қозғалтқыштың жылдамдығын реттейтін құрылымдық сұлбасы 2.2 суретте көрсетілген.

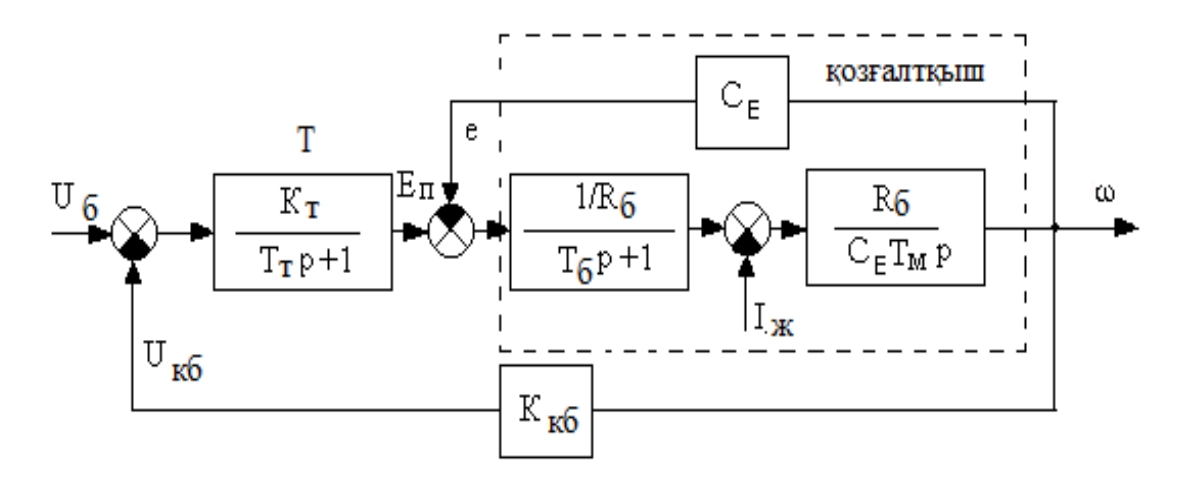

2.2 сурет - Қозғалтқыштың жылдамдығын реттейтін құрылымдық сұлба

Басқарушы әсері бойынша қозғалтқыштың беріліс функциясы:

$$
W_{\kappa}(p) = \frac{\omega(p)}{E_{\pi}(p)} = \frac{1/C_E}{T_{\delta} \cdot T_M \cdot p^2 + T_M \cdot p + 1} = \frac{K_{\kappa}}{T^2 \cdot p^2 + 2 \cdot \xi \cdot T \cdot p + 1},
$$
(2.1)

мұндағы: *<sup>б</sup> <sup>М</sup> <sup>T</sup> <sup>T</sup> <sup>Т</sup>* - уақыт тұрақтысы ;

$$
\xi = \frac{T_M}{2 \cdot \sqrt{T_{\delta} \cdot T_M}}
$$
 - өшу коэффициенті;

 $K_{k}$  = 1/ $C_{E}$  - беріліс коэффициенті;

$$
C_E = \frac{U_H - I_H \cdot R_\delta}{\omega_H}
$$
. - қозғалтқыш коэфициенті.

Басқару бойынша қозғалтқыштың беріліс функциясын ескере отырып, 2.2 суреттегі құрылымдық сұлбаны 2.3 суреттегі түрде құрылады.

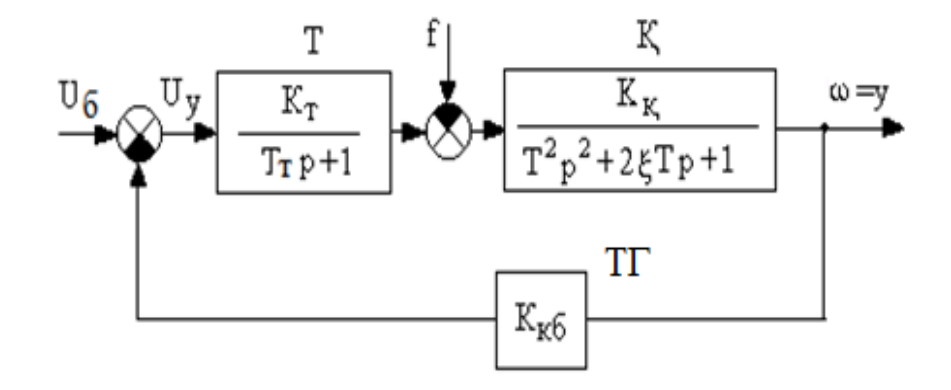

Т – жиілікті түрлендіргіш, ТГ – тахогенератор, Қ – тұрақты токты қозғалтқыш.

2.3 сурет – Автоматты реттегіш жүйесінің түрлендірілген құрылымдық сұлбасы

Жиілікті түрлендіргіштің беріліс функциясы:

$$
W(p) = \frac{k_{\rm T}}{\rm T_{\rm rp} + 1},\tag{2.2}
$$

мұндағы:  $K_T$  – жиілікті түрлендіргіштің күшейту коэффициенті;  $T_{\tau}$  - жиілікті түрлендіргіштің уақыт тұрақтысы. Тахогенератордың беріліс функциясы:

$$
W(p) = \mathbf{K}_{\kappa, 6} \tag{2.3}
$$

мұндағы:  $K_{\tau,6}$  – тахогенератордың күшейту коэффициенті.

Сызықты автоматты реттеу жүйесінің орнықтылығы оның парамертлеріне және олардың қатынасына байланысты болады. Сондықтан 2.3 суретте көрсетілген жүйенің өтпелі процесстерін зерттей отырып,  $K_r$  және  $K_{\kappa6}$  байланысты өтпелі процестер қисығы бойынша АРЖ сапа көрсеткішінің өзгерісін бақылаймыз.

## **2.2 Жұмыстың бағдарламасы**

2.2.1 Кері байланыс бойынша тахогенератордың күшейту коэффициенті  $K_{K,E} = 1$ , жүктеме тогы  $I_{K} = 0$  кезінде түрлендіргіштің коэффициентін  $K_T = 2$ ; 5; 8 мәндеріне өзгерте отырып *h (t) = ω (t)* жүйенің өтпелі процестерін алу қажет. Сонымен қатар кіріс кернеуінің мәнін  $U<sub>B</sub> = 10 B$  береміз, қозғалқыштың коэффициенттерін  $K_{\kappa} = 1$ ; T = 1c;  $\xi = 0.5$ ; түрлендіргіштің уақыт тұрақтысын  $T_{\tau}$ = 0,1с тең деп қабылдаймыз.

2.2.2 Кіріс кернеуі  $U_F = 0$  және жүктеме тогы  $I_K = 10$  болған кезінде түрлендіргіш коэффициенттерін  $K_T = 2$ ; 5; 8 өзгерте отырып, қарсы әсер етуге (жүктеме) қатысты өтпелі процесті алу қажет.

2.2.3 Жоғарыдағы 2.2.1, 2.2.2 тармақтарын қайталап, түрлендіргіш коэфициентін  $K_T = 1$  қойып, кері байланыс бойынша  $K_{KB} = 2.5K_{KB}$  мәндерін өзгертіп, өтпелі процестерін алу керек.

2.2.4 Алынған өтпелі процесс қисығы бойынша автоматты басқару жүйесінің сапасын бағалап, қорытындылау.

## **2.3 Жұмыстың орындалу реті**

2.3.1 Matlab Simulink бағдарламалық пакетті пайдалана отырып, қозғалтқыш жылдамдығының АРЖ-ң моделін жинау (2.3 сурет).

2.3.2 Моделдің кірісіне  $U_6$  басқару сигналын беріп, шығысына жылдамдықты бақылап, өтпелі сипаттамсын алу үшін осциллографты қосу қажет.

2.3.3 Модель элементтерінің параметрлерін 2.2 жұмыс бағдарламасына сәйкес енгізіп, тараудың әр бөлігін орындау қажет.

2.3.4 Осциллограммадан алынған өтпелі прцестерді сақтап, нәтижелеріне талдау жасаймыз.

#### **2.4 Есеп беруге талаптар**

Есеп беру келесі мына бөлімдерден тұрады:

1) Есеп берудің бірінші беті.

2) Жұмыстың мақсаты және орындалу тәртібі.

3) Қысқаша теориялық бөлімнен мазмұны.

4) Зерттелетін автоматты басқару жүйесінің құрылымдық сұлбасы.

5) АРЖ функционалды және құрылымдық сұлбасы. Моделдің сұлбасы.

6) Тәжірибе нәтижелері.

7) Қорытынды.

#### **2.5 Бақылау сұрақтары**

2.5.1 Гурвиц критериясы мен Михайлов критериясына анықтама беріңіз:

2.5.2 Амплитуда фаза жиілікті сипаттаманың (АФЖ), асимптотикалық логарифмді амплитуда жиілікті сипаттаманың (ЛАЖС) және логарифмді фаза жиілікті сипаттаманың (ЛФЖС) тұрғызылу реті.

2.5.3 ЛАЖС және ЛФЖС-ң функциялары қалай анықталады?

2.5.4 ЛАЖС және ЛФЖС-ң жоғарғы және төменгі жиілікті асимтодалары деген не?

2.5.5 Орнықтылық критерийлері.

2.5.6 Құрылымдық жағынан орнықсыз жүйе.

2.5.7 ЛЖС арқылы Найквист критерийі.

2.5.8 Найквист критерийін түсіндіріңіз.

#### **3 Зертханалық жұмыс №3. Автоматты басқару жүйесін түзету**

*Мақсаты:* теориялық нәтижелер арқылы түзетудің (коррекция) тиімділігін моделде (ЭЕМ) тәжірибеде тексеру.

#### **3.1 Қысқаша теориялық кіріспе**

3.1 суретте түзетуші құрылғы (буын) болмаған кездегі тізбектей қосылған жүйенің құрылымдық сұлбасы көрсетілген. Тұйықталған жүйенің түзетілмеген бақылаушы (тізбектей) жүйесінің беріліс функциясы:

$$
W_p(p) = \frac{K_p}{p(1+T_1p)(1+T_2p)},
$$
\n(3.1)

мұндағы: уақыт тұрақтысының мәндері -  $T_1 = 1c$ ;  $T_2 = 0.1c$ ; беріліс коэффициенті -  $K_P = 10$ .

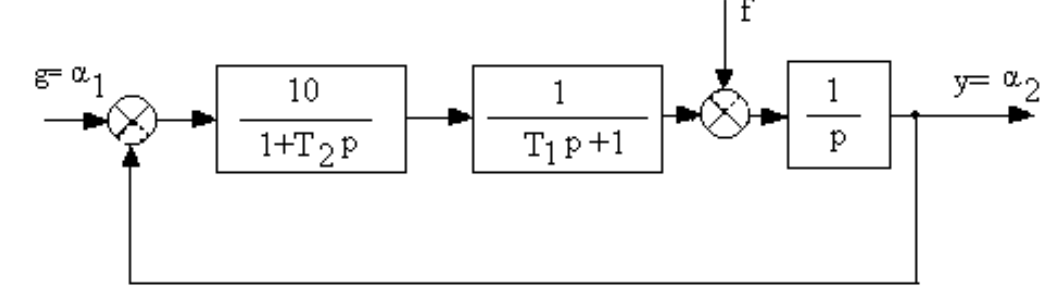

3.1 сурет – Түзетілмеген бақылау жүйенің құрылымдық сұлбасы

ЛАЖ сипаттама көмегімен берілген автоматты реттеу жүйесінің (А қосымша) синтезі орындалады. Алынған буынның беріліс функциясы бақылаушы жүйенің құрылымына енгізілген және Matlab Simulink элементтерімен 3.2 суретте көрсетілген.

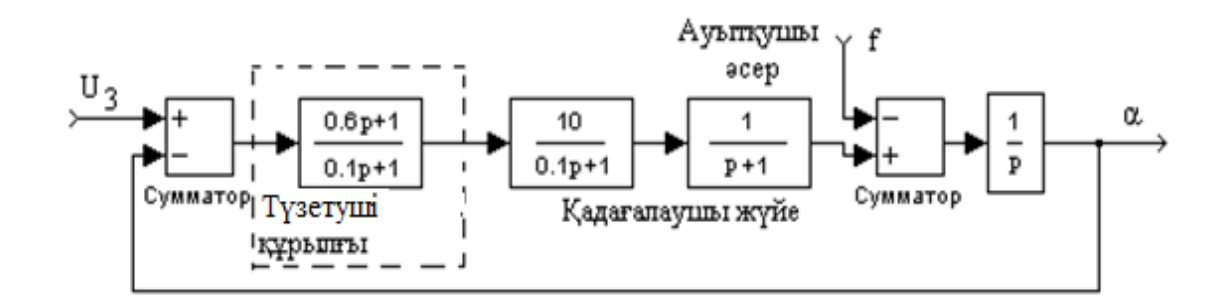

3.2 сурет – Түзетілген бақылаушы жүйенің сұлбасы

## **3.2 Жұмыстың бағдарламасы**

3.2.1 Matlab Simulink блоктарын қолданып, бақылаушы жүйенің құрылымдық сұлбасының (3.1 сурет) моделін құрып, элементтердің берілген мәндерін енгізіп, кірістегі кернеуінің мәні  $U_6 = 10$  В болғандағы өтпелі процесті *Scop* арқылы алып, нәтижелерін сақтау қажет.

3.2.2 Түзетілмеген бақылау жүйенің құрылымдық сұлбасына түзетуші құрылғыны енгізу арқылы түзетілген жүйе моделінің сұлбасын Matlab бағдарламасында құрып,  $U_6 = 10 B$  болған кездегі өтпелі процесті *Scop* арқылы алып, нәтижелерді сақтау керек.

3.2.3 Зерттеу нәтижерлері арқылы сапа көрсеткіштерін салыстыру. Қорытынды жасу.

# **3.3 Есеп беруге талаптар**

Есеп беру мына бөлімдерден тұрады:

1) Есеп берудің бірінші беті.

2) Жұмыстың мақсаты мен орындалу тәртібі.

3) Теориялық бөлімінің қысқаша мазмұны.

4) АРЖ құрылымдық сұлбасы. Модулдердің сұлбасы. Өтеліс сипаттамалары.

5) Алынған нәтижелер.

6) Қорытынды.

# **3.4 Бақылау сұрақтары**

3.4.1 Түзетуші құрылғының синтездеу әдісі.

3.4.2 ЛАЖС көмегімен синтездеу реті.

3.4.3 Қалаулы ЛАЖС тұрғызу реті.

3.4.4 ЛАЖС бойынша түзетуші құрылғының беріліс функциясы.

3.4.5 Түзетуші құрылғының түрлері.

3.4.6 Түзетуші құрылғының тағайындалуы.

3.4.7 Автоматты реттеу жүйесінің тағайындалуы.

3.4.8 Ауытқушы әсерге нені жатқызуға болады?

#### **4 Зертханалық жұмыс № 4. Жылдамдық бойынша кері байланыстан тұратын «жиілікті түрлендіргіш – асинхронды қозғалтқыш» жүйесін моделдеу**

*Мақсаты:* Жиілігі реттелетін асинхронды элетр жетекті моделдеудің құрылымдық сұлбасымен танысу және «жиілікті түрлендіргіш - асинхронды қозғалтқыш» жүйе динамикасының өтпелі процесін зерттеу.

#### **4.1 Қысқаша теориялық кіріспе**

Қазіргі кезде өнеркәсіптің түрлі салаларында асинхронды қозғалтқыштан тұратын айнымалы токты электр жетегі кең қолданылады. Бұл қозғалтқыштар техникалық жағынан қарапайым және пайдалануда сенімді, жоғары жылдамдықта және температурада жұмыс істей алады, салмағы, өлшемдері мен құны төмен болады. Сонымен қатар басқарылатын кернеу мен жиілікті түрлендіргіштері кең көлемде құрылуының салдарынан асинхронды электр жетектерінің реттеу жүйелері және мүмкіндіктері жоғарылауда.

Асинхронды қозғалтқыш статорындағы кернеудің өзгеруі оның электр магнитті моментінің өзгеруіне әкеледі, нәтижесінде қозғалтқыштың бұрыштық жылдамдығы да өзгереді. Осыған сәйкес қозғалтқыштағы кернеудің жиілігі желідегі стандарттық 50 Гц жиілікке тең болады және тұрақты. Қазіргі кезде асинхронды қозғалтқыш статорындағы кернеуді реттеу үшін тез әсерлі және ПӘК жоғары болатын кернеуді тиристормен реттеу (КТР) әдісі де кең қолданылады. Бірақта, «КТР-АҚ» ажыратылған жүйесінде жылдамдықты осы әдіспен реттеу тиімділігі қозғалтқыштың тұрақты жұмыс режимдерінде өте аз аралықта орындалатындықтан шектелген. Осыған байланысты әртүрлі кері байланыстарда, асинхронды қозғалтқыш статорындағы токқа, жылдамдыққа және кернеуге байланысты техникалық талаптарға сәйкес, жиілікті басқаруды қолдану тиімді. Асинхронды қозғалтқышты жылдамдық бойынша реттеу аралығын кеңейтуді жылдамдық арқылы теріс кері байланысты енгізумен орындауға болады.

Жылдамдық бойынша кері байланыстан тұратын «ЖТ – АҚ» жүйесінің құрылымдық сұлбасы 4.1-суретте көрсетілген.

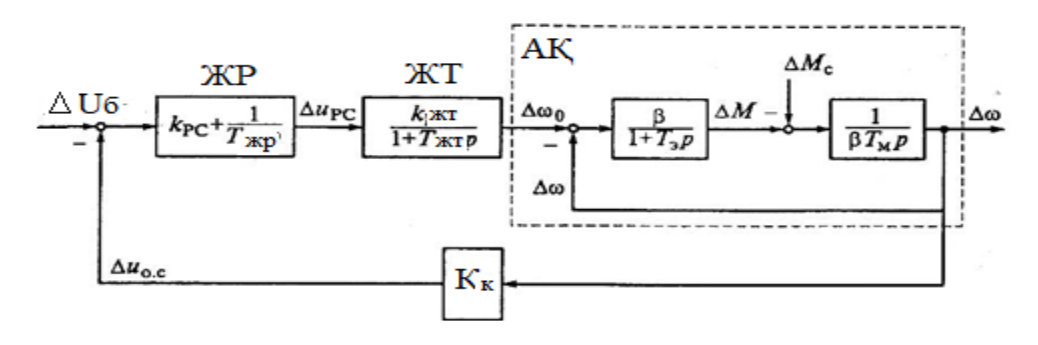

4.1 сурет – «ЖТ – АҚ» жүйесінің құрылымдық сұлбасы

Жылдамдық бойынша кері байланыстан тұратын «ЖТ – АҚ» жүйесінің құрылымдық сұлбасында (4.1 сурет) төмендегі белгілеулер қолданылады:

 $\beta$  - электр қозғалтқышының механикалық сипаттамасының қатаңдық модулі ( $\beta = 2M_k / (\omega_{0\mu\omega M} S_k)$ );

*э* - асинхронды қозғалтқыштың статор және ротор тізбегіндегі балама электр магнитті тұрақты уақыты, ол $\mathbf{T}_{\mathfrak{s}} = 1/(\omega_{0_{HOM}} S_{\overline{k}})$ теңдеумен анықталады;

бұл теңдеудегі  $\omega_{0\mu\sigma\mu}$  - асинхронды қозғалтқыштың номиналды жиілігі  $f_{1_{\text{HOM}}}$  = 50 Гц кезіндегі электр магнит өрісінің бұрыштық жылдамдығы  $(\omega_{0}^{\prime})_{2} = 2\pi f_{1\mu\alpha\mu}^{\prime}$ ;

 $T_{\text{M}}$  – электр механикалық тұрақты уақыт;

Кжт – беріліс коэффициенті;

Тжт – жиілікті түрлендіргіштің басқару тізбегіндегі тұрақты уақыт;

ЖР – параметрлері Т<sub>жр</sub> тұрақты уақыт және К<sub>жр</sub> беріліс коэффициенті болатын жылдамдықты реттегіш.

Жылдамдықтың ПИ реттегішінің беріліс функциясы:

$$
W_{\text{KP}}(p) = \Delta u_{\text{KP}} / \Delta u_{\text{Y}} = k_{\text{KP}} + 1 / (T_{\text{KP}} p). \tag{4.1}
$$

Қозғалтқыш жылдамдығы бойынша кері байланыс тізбегінің беріліс функциясы мына теңдеумен анықталады:

$$
W_{K,E}(p) = \Delta u_{K,E} / \Delta \omega = k_{K,E}.
$$
\n(4.2)

Электр жетекті басқарудың номиналды сигналы *<sup>З</sup> <sup>С</sup> ном <sup>u</sup>* . . тең болғандағы және асинхронды қозғалтқыштың номиналды жылдамдығына сәйкес жүйенің кері байланысы бойынша коэффициенті:

$$
k_{\kappa\delta} = u_{3.C.\text{HOM}} / \omega_{\text{HOM}}.
$$
 (4.3)

Асинхронды қозғалтқыштың құрылымдық сұлбасына сәйкес, оның  $\Delta \omega_0^+$  ауытқуына қатысты нәтижелік беріліс функциясы:

$$
W_{\kappa}(\mathbf{p}) = \Delta \omega / \Delta \omega_0 = 1 / (T_3 T_M p^2 + T_M p + 1). \tag{4.4}
$$

 $T_M \ge 4T_3$  болғанда кезде  $W_{\kappa}(\mathbf{p}) = 1/(\mathbf{T}_{01}p + 1)(T_{02}p + 1)$ ,

мұндағы

$$
\frac{1}{T_{01}} = \frac{1}{2T_3} \left( 1 + \sqrt{1 - \frac{4T_3}{T_M}} \right); \qquad \frac{1}{T_{02}} = \frac{1}{2T_3} \left( 1 - \sqrt{1 - \frac{4T_3}{T_M}} \right).
$$

#### **4.2 «Жиілікті түрлендіргіш – асинхронды қозғалтқыш» жүйесін моделдеу**

MATLAB бағдарламасындағы жылдамдық бойынша кері байланыстан тұратын «ЖТ – АҚ» жүйесінің моделі 4.2 суретте көрсетілген.

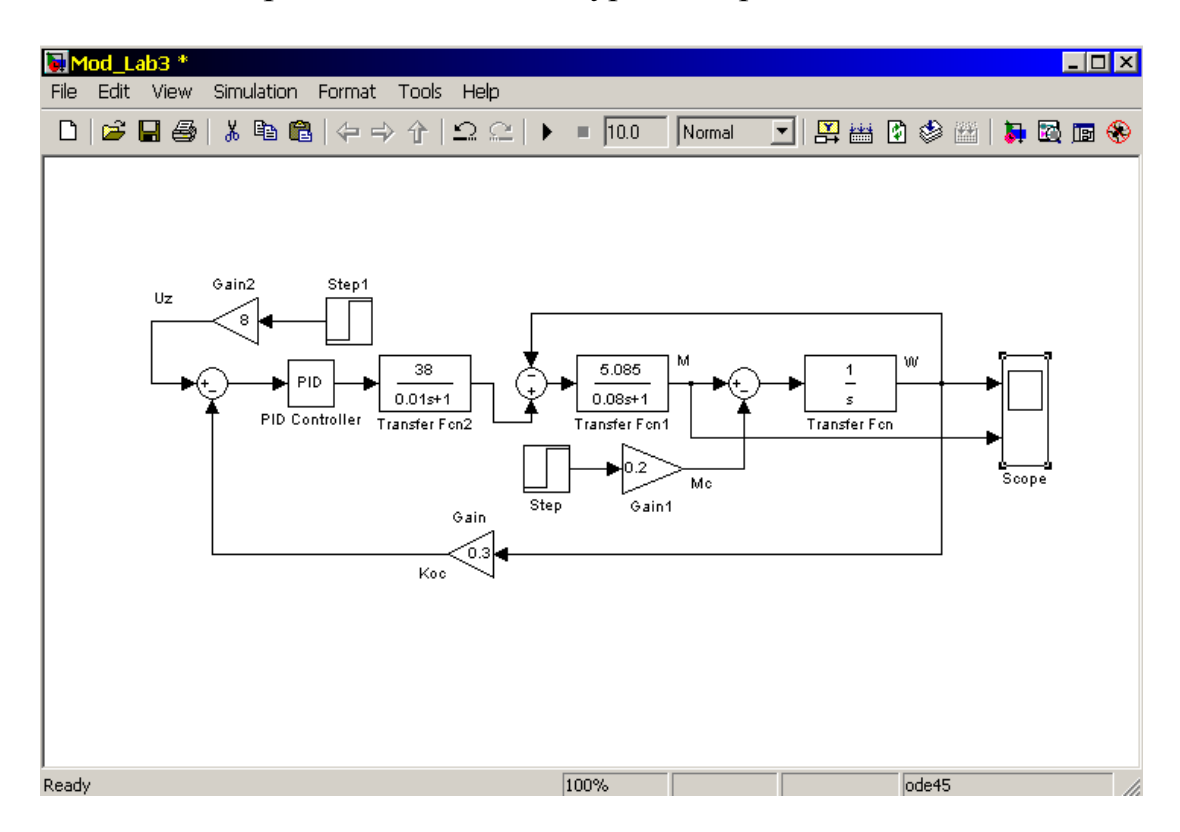

4.2 сурет – «ЖТ – АҚ» жүйе моделінің құрылымдық сұлбасы

«ЖТ – АҚ» жүйесінің жылдамдық пен момент бойынша өтпелі процесстері 4.3 суретте көрсетілген.

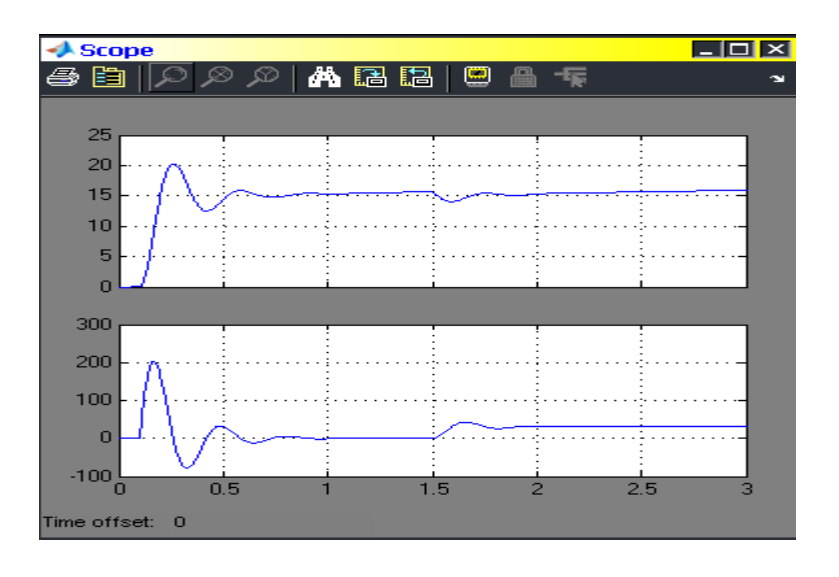

4.3 сурет – «ЖТ – АҚ» жүйесінің жылдамдық пен момент бойынша өтпелі процесстері

Автоматты басқару жүйесінің параметрлері нұсқаға сәйкес 4.1 кестеде көрсетілген.

| $N_2$                                 |                | $\overline{2}$ |      | 4     |      | 6    | 7    | 8    | 9    | 10  |
|---------------------------------------|----------------|----------------|------|-------|------|------|------|------|------|-----|
| $S_{\kappa}$                          | 0.17           | 0.29           | 0.53 | 0.037 | 0.45 | 0.55 | 0.6  | 0.7  | 0.4  | 0.3 |
| $M_{\kappa}$                          | 0.43           | 0.6            | 0.29 | 0.57  | 0.26 | 0.47 | 0.23 | 0.40 | 0.77 | 1.2 |
| $T_{\scriptscriptstyle M}$            | 0.12           | 0.08           | 0.02 | 0.07  | 0.18 | 0.25 | 0.04 | 0.1  | 0.15 | 0.3 |
| $K_{\rm MT}$                          | 10             | 20             | 30   | 12    | 16   | 19   | 32   | 35   | 38   | 15  |
| $T_{\mbox{\tiny\rm\footnotesize AT}}$ | 0.01           | 0.08           | 0.05 | 0.07  | 0.04 | 0.02 | 0.06 | 0.03 | 0.09 | 0.1 |
| $T_{\rm xp}$                          | 0.45           | 0.56           | 0.89 | 0.65  | 0.2  | 0.54 | 1.0  | 0.3  | 0.34 | 0.2 |
| $K_{\text{exp}}$                      | $\overline{4}$ | 5              | 4.2  | 3.4   | 6.7  | 3    | 3.8  | 0.3  | 0.8  |     |

4.1 кесте – Автоматты басқару жүйесінің параметрлері

#### **4.3 Бақылау сұрақтары**

4.3.1 Тиристор деген не?.

4.3.2 «КТР – АҚ» жүйесін толық сипаттаңыз.

4.3.3 Жүйедегі элементтердің беріліс функциясы қалай анықталады?

4.3.4 «ЖТ – АҚ» жүйе моделінің құрылымдық сұлбасы.

4.3.5 «ЖТ – АҚ» жүйесінің өтпелі процестері.

4.3.6 Кері байланыс түрлері.

4.3.7 Ажыратылған және тұйықталған жүйе.

4.3.8 Жүйедегі буындардың түрлері.

Қазіргі уақытта коррекциялық құрылғыларды синтездеудің негізінен жуықтап алынған әдістерінің көп мөлшері өңделген. Инженерлік тәжирибеде ең кең тарағаны ашық контурлы жүйенің кері және логарифмдік жиіліктік сипаттамаларын құруға негізделген сызба-аналитикалық синтез әдістері. Бұл жағдайда фаза шегі, модуль шегі, тербеліс, үзіліс жиілігі сияқты дифференциалдық теңдеулер жүйесін шешуді қажет етпейтін өтпелі үдеріс сапасының жанама бағалары кеңінен қолданылады, оларды жиілікті сипаттамалармен тікелей анықтауға болады.

Тағы бір топқа синтездің аналитикалық әдістері жатады. Олар үшін жүйенің сапа көрсеткіштерін түзеткіш құрылғының параметрлерімен аналитикалық байланыстыратын өрнектер табылып, функцияның шекті мәніне сәйкес келетін параметрлердің мәндері анықталады.

Бұл әдістерге өтпелі процестің сапасының интегралдық критерийлері мен орташа квадраттық қателік критерийі бойынша жүйені синтездеу кіреді.

Қазіргі компьютерлік технологияны қолдану дифференциалдық теңдеулерді тікелей шешуге және өтпелі процестерді құруға байланысты қиындықтарды жояды. Осыған байланысты, есептерді жуықталған әдістермен емес, зерттеушіге қажетті түзету құрылғысының параметрлерін өзгерте отырып, шешімдерді дифференциалдық теңдеулердің бастапқы жүйесіне бағытталған санақ арқылы шешу қолданылады.

Толығырақ сызба-аналитикалық синтез әдісін (логарифмді амплитудалық сипаттама әдісі) қарастырайық. Ол амплитудасы мен фазалы жиілікті сипаттамалары арасында бірмәнді байланысқа ие минималды фазалық АБЖ синтезі үшін қолданылады.

Синтездеу процесі мына ретпен орындалады:

- орнықты режимде жүйені берілген дәлдікпен қамтамасыз ету шартына сәйкес таңдалған ажыратылған жүйеде талап етілген  $K_p$  күшейту коэффициентін ескере отырып түзетілмеген жүйенің  $L_{HC}(\omega)$  ЛАЖС коэффициентін ескере отырып түзетілмеген тұрғызылады;

- σmax қайта реттеу, реттеу уақыты берілген сапа көрсеткіші арқылы жүйенің қалаулы  $L_{\mathcal{K}}(\omega)$  ЛАЖС тұрғызылады;

- қалаулы ЛАЖС-ың ординатасынан түзетілмеген жүйенің ЛАЖС-ың ординатасын есептеп алып, түзетілген құрылғының  $L_K(\omega)$  ЛАЖС анықталады;

- алынған  $L_K(\omega)$  арқылы W<sub>K</sub>(p) анықталады және техникалық құрылым бойынша ең қарапайым әдіс таңдалады.

Ажыратылған, түзетілмеген бақылау жүйесінің беріліс функциясы мына теңдеумен берілген:

$$
W_P(p) = \frac{K_P}{p(1+T_1p)(1+T_2p)},
$$

мұндағы Т<sub>1</sub>=1с; Т<sub>2</sub>=0,1с; К<sub>Р</sub>=10.

Берілген теңдеуге сәкес келетін құрылымдық сұлба төменде көрсетілген (А.1 сурет)

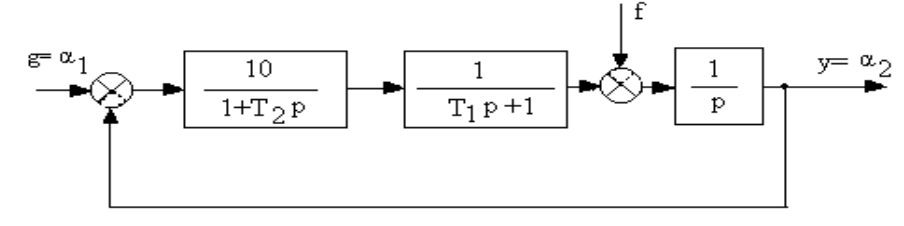

А.1 сурет – АБЖ-ң құрылымдық сұлбасы

Қайта реттеу мәніне сәйкес сапа көрсеткішін қамтамасыз ету қажет:  $\sigma \le 30\,\%$ ;  $t \le 1.5c$ .

 Жүйені түзету құрылғысына синтез жүргіземіз. Ол үшін ажыратылған түзетілмеген жүйенің ЛАЖС тұрғызамыз. Оның лагарифмді жиілікті  $\phi$ ункциясы 20lg  $K_p = 20$ lg 10 = 20, дБ және қилысу жиілігін анықтаймыз (А. 2 сурет):

$$
\omega_1 = \frac{1}{T_1} = 1c^{-1}; \qquad \omega_2 = \frac{1}{T_2} = 10c^{-1}.
$$

Қалаулы ЛАЖС құру үшін  $L_{\text{K}}$ , қилысу жиілігін  $\omega = 6$  с<sup>-1</sup>, және Р<sub>max</sub> = 1.2,  $\Delta L = \pm 15$ ,  $\Delta \varphi = 45^\circ$  анықтаймыз.

 $L_{\scriptscriptstyle{KV}}$  =  $L_{\scriptscriptstyle{HC}}$  —  $L_{\scriptscriptstyle{HC}}$  ретінде түзету құрылғысының ЛАЖС құрылады. Түзету құрылғысының беріліс функциясн:

$$
W_{KY}(p) = \frac{1 + T_{K1}p}{1 + T_{K2}p} = \frac{1 + 0.6p}{1 + 0.1p}.
$$

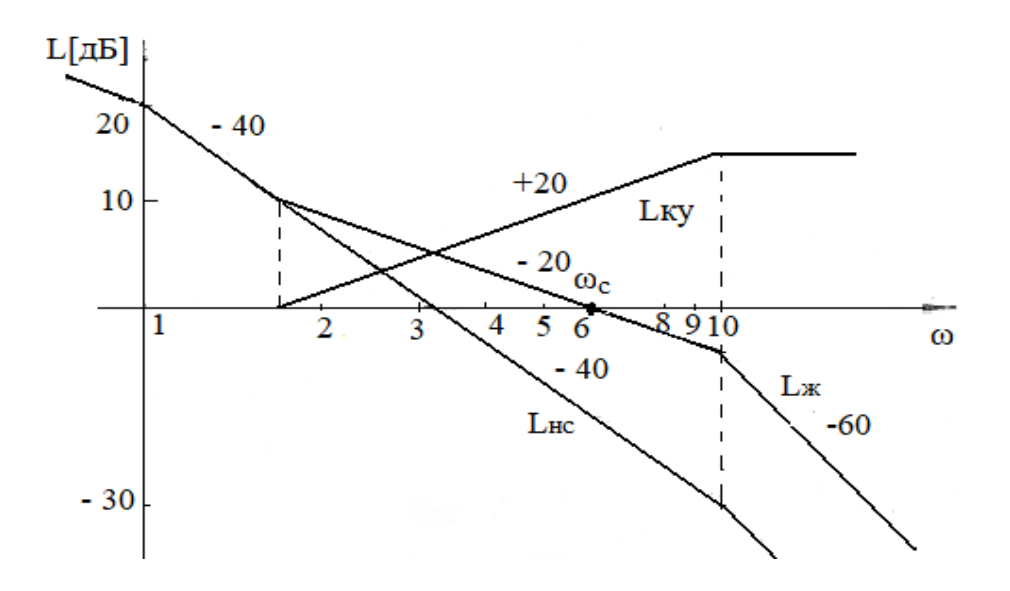

А.2 сурет – Логарифмді жиілікті сипаттамалар

#### **Әдебиеттер тізімі**

1 Бекбаев А., Сүлеев Д., Хисаров Б. Автоматты реттеу теориясы. – Алматы, 2005.

2 Бекбаев А., Сүлеев Д., Скормин В.А., Ширяева О.И. Басқару теориясы. – Алматы: Асем-Систем, 2008.

3 Бекбаев А., Сүлеев Д., Хисаров Б. Сызықты және бейсызықты жүйелердің автоматты реттеу теориясы. – Алматы: «ЭВЕРО», 2005.

4 Советов Б.Я. Теоретические основы автоматизированного управления. - М.: «Академия», 2006.

5 Цыба Ю.А., Тойгожинова Ж.Ж. Автоматты басқару жүйелері. Дәрістер жинағы. Алматы: АЭжБУ, 2015.

6 Цыба Ю.А., Тойгожинова Ж.Ж. Электр жетегін басқару жүйелері: оқу құралы. - Алматы: АЭжБУ, 2013.

Юрий Александрович Цыба Жанар Жумакановна Тойгожинова

## АВТОМАТТЫ БАСҚАРУ ЖҮЙЕЛЕРІ

#### 6B07101 – Электр энергетикасы мамандығының студенттері үшін зертханалық жұмыстарын орындауға

Редактор: Изтелеуова Ж.Н. Стандартизация бойынша маман: Данько Е.Т.

Басуға \_\_\_.\_\_\_.\_\_\_ қол қойылды Пішімі 60х84 1/16 Таралымы 400 дана Баспаханалық қағаз №1 Көлемі 1,4 есептік**-**баспа табақ Тапсырыс Бағасы 680 теңге

«Ғумарбек Даукеев атындағы Алматы энергетика және байланыс университеті» коммерциялық емес акционерлік қоғамының көшірмелі – көбейткіш бюросы 050013, Алматы, А. Байтұрсынұлы көшесі, 126